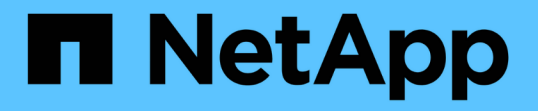

### 使用缆线将存储阵列连接到 **MetroCluster** 配置中的 **FC** 交换机 ONTAP MetroCluster

NetApp September 06, 2024

This PDF was generated from https://docs.netapp.com/zh-cn/ontap-metrocluster/installfc/task\_cable\_storage\_arrays\_to\_fc\_switches\_in\_a\_mcc\_configuration.html on September 06, 2024. Always check docs.netapp.com for the latest.

# 目录

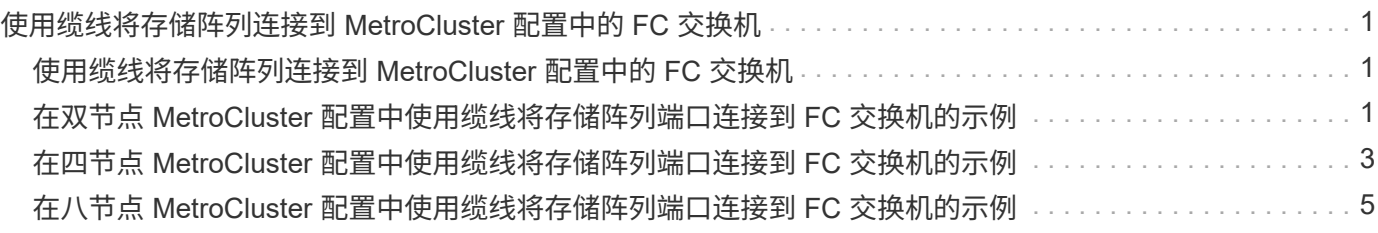

## <span id="page-2-0"></span>使用缆线将存储阵列连接到 **MetroCluster** 配置中的 **FC** 交换机

### <span id="page-2-1"></span>使用缆线将存储阵列连接到 **MetroCluster** 配置中的 **FC** 交换机

您必须将存储阵列连接到 FC 交换机,以便 MetroCluster 配置中的 ONTAP 系统可以通过 至少两个路径访问特定阵列 LUN 。

开始之前

- 必须对存储阵列进行设置,以便向 ONTAP 提供阵列 LUN 。
- ONTAP 控制器必须连接到 FC 交换机。
- 必须在 MetroCluster 站点的 FC 交换机之间使用缆线连接 ISL 。
- 您必须对两个 MetroCluster 站点上的每个存储阵列重复此任务。
- 您必须通过 FC 交换机将 MetroCluster 配置中的控制器连接到存储阵列。

#### 步骤

1. 将存储阵列端口连接到 FC 交换机端口。

在每个站点上,将存储阵列中的冗余端口对连接到备用网络结构上的 FC 交换机。这样可以在访问阵列 LUN 的路径中提供冗余。

相关信息

• 通过配置交换机分区,您可以定义 MetroCluster 配置中的特定 ONTAP 系统可以查看哪些阵列 LUN 。

["](https://docs.netapp.com/zh-cn/ontap-metrocluster/install-fc/reference_requirements_for_switch_zoning_in_a_mcc_configuration_with_array_luns.html)[使用阵列](https://docs.netapp.com/zh-cn/ontap-metrocluster/install-fc/reference_requirements_for_switch_zoning_in_a_mcc_configuration_with_array_luns.html) [LUN](https://docs.netapp.com/zh-cn/ontap-metrocluster/install-fc/reference_requirements_for_switch_zoning_in_a_mcc_configuration_with_array_luns.html) [的](https://docs.netapp.com/zh-cn/ontap-metrocluster/install-fc/reference_requirements_for_switch_zoning_in_a_mcc_configuration_with_array_luns.html) [MetroCluster](https://docs.netapp.com/zh-cn/ontap-metrocluster/install-fc/reference_requirements_for_switch_zoning_in_a_mcc_configuration_with_array_luns.html) [配置中的交换机分区](https://docs.netapp.com/zh-cn/ontap-metrocluster/install-fc/reference_requirements_for_switch_zoning_in_a_mcc_configuration_with_array_luns.html)["](https://docs.netapp.com/zh-cn/ontap-metrocluster/install-fc/reference_requirements_for_switch_zoning_in_a_mcc_configuration_with_array_luns.html)

• 在使用阵列 LUN 的 MetroCluster 配置中,必须将构成冗余端口对的存储阵列端口连接到备用 FC 交换机。

["](#page-2-2)[在双节点](#page-2-2) [MetroCluster](#page-2-2) [配置中使用缆线将存储阵列端口连接到](#page-2-2) [FC](#page-2-2) [交换机的示例](#page-2-2)["](#page-2-2)

["](#page-4-0)[在四节点](#page-4-0) [MetroCluster](#page-4-0) [配置中使用缆线将存储阵列端口连接到](#page-4-0) [FC](#page-4-0) [交换机的示例](#page-4-0)["](#page-4-0)

["](#page-6-0)[在八节点](#page-6-0) [MetroCluster](#page-6-0) [配置中使用缆线将存储阵列端口连接到](#page-6-0) [FC](#page-6-0) [交换机的示例](#page-6-0)["](#page-6-0)

### <span id="page-2-2"></span>在双节点 **MetroCluster** 配置中使用缆线将存储阵列端口连接到 **FC** 交换机的示例

在使用阵列 LUN 的 MetroCluster 配置中,必须将构成冗余端口对的存储阵列端口连接到 备用 FC 交换机。

下图显示了使用阵列 LUN 的双节点光纤连接 MetroCluster 配置中存储阵列和 FC 交换机之间的连接:

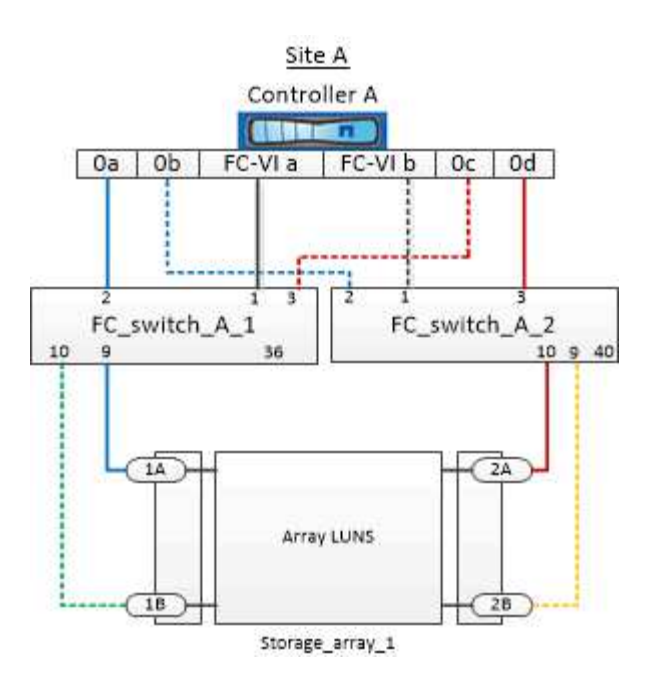

使用阵列 LUN 的双节点 MetroCluster 配置的延伸型和光纤连接型两种配置的存储阵列端口和 FC 交换机端口之 间的连接都类似。

 $\left(\begin{matrix} \cdot \\ \cdot \end{matrix}\right)$ 

如果您计划在 MetroCluster 配置中除使用阵列 LUN 外还使用磁盘, 则必须使用为包含磁盘的配 置指定的交换机端口。

["](https://docs.netapp.com/zh-cn/ontap-metrocluster/install-fc/concept_port_assignments_for_fc_switches_when_using_ontap_9_1_and_later.html)[使用](https://docs.netapp.com/zh-cn/ontap-metrocluster/install-fc/concept_port_assignments_for_fc_switches_when_using_ontap_9_1_and_later.html) [ONTAP 9.1](https://docs.netapp.com/zh-cn/ontap-metrocluster/install-fc/concept_port_assignments_for_fc_switches_when_using_ontap_9_1_and_later.html) [及更高版本时](https://docs.netapp.com/zh-cn/ontap-metrocluster/install-fc/concept_port_assignments_for_fc_switches_when_using_ontap_9_1_and_later.html) [FC](https://docs.netapp.com/zh-cn/ontap-metrocluster/install-fc/concept_port_assignments_for_fc_switches_when_using_ontap_9_1_and_later.html) [交换机的端口分配](https://docs.netapp.com/zh-cn/ontap-metrocluster/install-fc/concept_port_assignments_for_fc_switches_when_using_ontap_9_1_and_later.html)["](https://docs.netapp.com/zh-cn/ontap-metrocluster/install-fc/concept_port_assignments_for_fc_switches_when_using_ontap_9_1_and_later.html)

在图中,两个站点的冗余阵列端口对如下:

- 站点 A 的存储阵列:
	- 端口 1A 和 2A
	- 端口 1B 和 2B
- 站点 B 的存储阵列:
	- 端口 1A' 和 2A'
	- 端口 1B' 和 2B'

站点 A 上的 FC\_switch\_A\_1 和站点 B 上的 FC\_switch\_B\_1 已连接,形成 fabric\_1 。同样,站点 A 上的 FC\_switch\_A\_2 和 FC\_switch\_B\_2 也会连接起来以形成 fabric\_2 。

下表列出了示例 MetroCluster 图中存储阵列端口和 FC 交换机之间的连接:

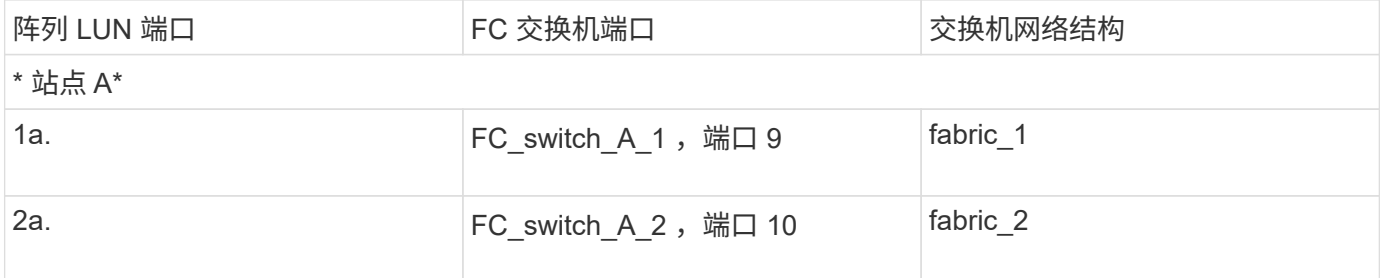

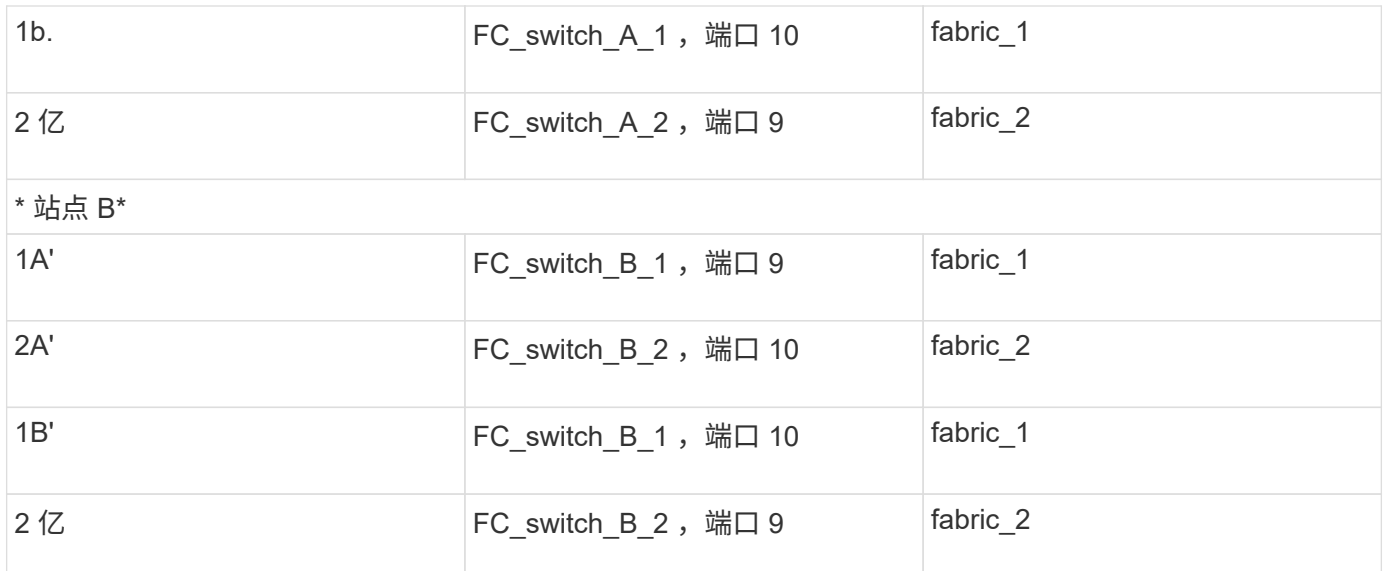

### <span id="page-4-0"></span>在四节点 **MetroCluster** 配置中使用缆线将存储阵列端口连接到 **FC** 交换机的示例

在使用阵列 LUN 的 MetroCluster 配置中,必须将构成冗余端口对的存储阵列端口连接到 备用 FC 交换机。

以下参考图显示了使用阵列 LUN 的四节点 MetroCluster 配置中存储阵列和 FC 交换机之间的连接:

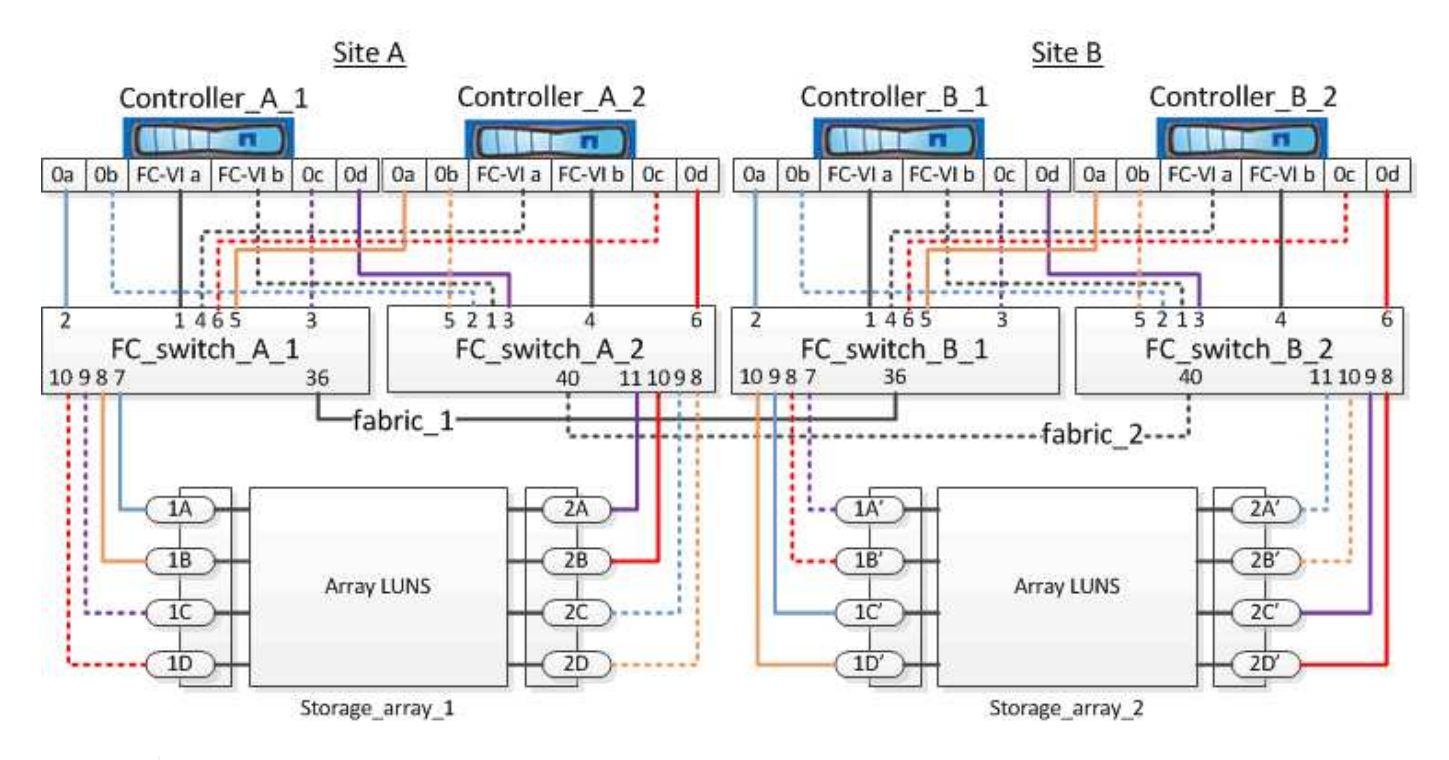

如果您计划在 MetroCluster 配置中除使用阵列 LUN 外还使用磁盘,则必须使用为包含磁盘的配 置指定的交换机端口。

["](https://docs.netapp.com/zh-cn/ontap-metrocluster/install-fc/concept_port_assignments_for_fc_switches_when_using_ontap_9_1_and_later.html)[使用](https://docs.netapp.com/zh-cn/ontap-metrocluster/install-fc/concept_port_assignments_for_fc_switches_when_using_ontap_9_1_and_later.html) [ONTAP 9.1](https://docs.netapp.com/zh-cn/ontap-metrocluster/install-fc/concept_port_assignments_for_fc_switches_when_using_ontap_9_1_and_later.html) [及更高版本时](https://docs.netapp.com/zh-cn/ontap-metrocluster/install-fc/concept_port_assignments_for_fc_switches_when_using_ontap_9_1_and_later.html) [FC](https://docs.netapp.com/zh-cn/ontap-metrocluster/install-fc/concept_port_assignments_for_fc_switches_when_using_ontap_9_1_and_later.html) [交换机的端口分配](https://docs.netapp.com/zh-cn/ontap-metrocluster/install-fc/concept_port_assignments_for_fc_switches_when_using_ontap_9_1_and_later.html)["](https://docs.netapp.com/zh-cn/ontap-metrocluster/install-fc/concept_port_assignments_for_fc_switches_when_using_ontap_9_1_and_later.html)

G

在图中,两个站点的冗余阵列端口对如下:

- 站点 A 的存储阵列:
	- 端口 1A 和 2A
	- 端口 1B 和 2B
	- 端口 1C 和 2C
	- 端口 1D 和 2D
- 站点 B 的存储阵列:
	- 端口 1A' 和 2A'
	- 端口 1B' 和 2B'
	- 端口 1C' 和 2C'
	- 端口 1D' 和 2D'

站点 A 上的 FC\_switch\_A\_1 和站点 B 上的 FC\_switch\_B\_1 已连接,形成 fabric\_1 。同样,站点 A 上的 FC\_switch\_A\_2 和 FC\_switch\_B\_2 也会连接起来以形成 fabric\_2 。

下表列出了 MetroCluster 图中存储阵列端口和 FC 交换机之间的连接:

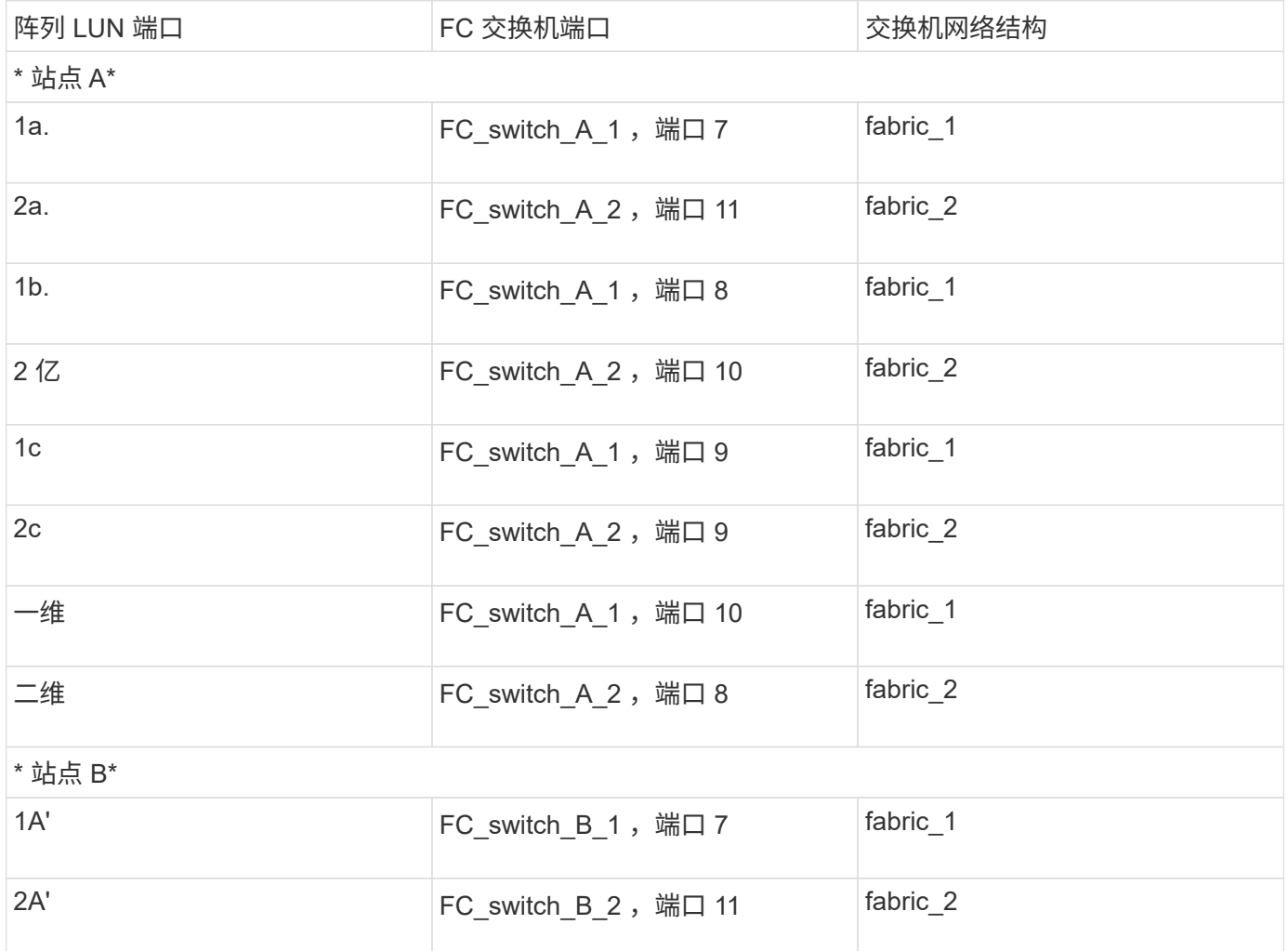

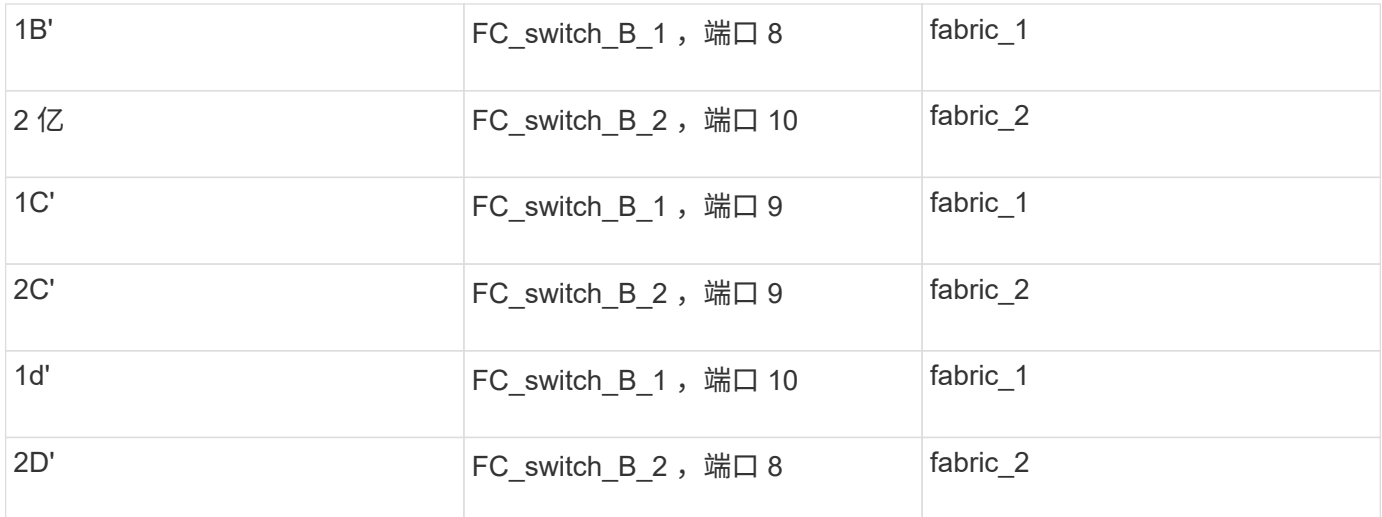

### <span id="page-6-0"></span>在八节点 **MetroCluster** 配置中使用缆线将存储阵列端口连接到 **FC** 交换机的示例

在使用阵列 LUN 的 MetroCluster 配置中,必须将构成冗余端口对的存储阵列端口连接到 备用 FC 交换机。

一个八节点 MetroCluster 配置由两个四节点 DR 组组成。第一个 DR 组由以下节点组成:

- controller\_A\_1
- controller\_A\_2
- controller\_B\_1
- controller\_B\_2

第二个 DR 组由以下节点组成:

- controller A 3
- controller A 4
- controller B 3
- controller B 4

要为第一个 DR 组的阵列端口布线,您可以使用第一个 DR 组的四节点 MetroCluster 配置的布线示例。

["](#page-4-0)[在四节点](#page-4-0) [MetroCluster](#page-4-0) [配置中使用缆线将存储阵列端口连接到](#page-4-0) [FC](#page-4-0) [交换机的示例](#page-4-0)["](#page-4-0)

要为第二个 DR 组连接阵列端口,请按照相同的示例进行操作,并对属于第二个 DR 组中控制器的 FC-VI 端口 和 FC 启动程序端口进行推断。

#### 版权信息

版权所有 © 2024 NetApp, Inc.。保留所有权利。中国印刷。未经版权所有者事先书面许可,本文档中受版权保 护的任何部分不得以任何形式或通过任何手段(图片、电子或机械方式,包括影印、录音、录像或存储在电子检 索系统中)进行复制。

从受版权保护的 NetApp 资料派生的软件受以下许可和免责声明的约束:

本软件由 NetApp 按"原样"提供,不含任何明示或暗示担保,包括但不限于适销性以及针对特定用途的适用性的 隐含担保,特此声明不承担任何责任。在任何情况下,对于因使用本软件而以任何方式造成的任何直接性、间接 性、偶然性、特殊性、惩罚性或后果性损失(包括但不限于购买替代商品或服务;使用、数据或利润方面的损失 ;或者业务中断),无论原因如何以及基于何种责任理论,无论出于合同、严格责任或侵权行为(包括疏忽或其 他行为),NetApp 均不承担责任,即使已被告知存在上述损失的可能性。

NetApp 保留在不另行通知的情况下随时对本文档所述的任何产品进行更改的权利。除非 NetApp 以书面形式明 确同意,否则 NetApp 不承担因使用本文档所述产品而产生的任何责任或义务。使用或购买本产品不表示获得 NetApp 的任何专利权、商标权或任何其他知识产权许可。

本手册中描述的产品可能受一项或多项美国专利、外国专利或正在申请的专利的保护。

有限权利说明:政府使用、复制或公开本文档受 DFARS 252.227-7013(2014 年 2 月)和 FAR 52.227-19 (2007 年 12 月)中"技术数据权利 — 非商用"条款第 (b)(3) 条规定的限制条件的约束。

本文档中所含数据与商业产品和/或商业服务(定义见 FAR 2.101)相关,属于 NetApp, Inc. 的专有信息。根据 本协议提供的所有 NetApp 技术数据和计算机软件具有商业性质,并完全由私人出资开发。 美国政府对这些数 据的使用权具有非排他性、全球性、受限且不可撤销的许可,该许可既不可转让,也不可再许可,但仅限在与交 付数据所依据的美国政府合同有关且受合同支持的情况下使用。除本文档规定的情形外,未经 NetApp, Inc. 事先 书面批准,不得使用、披露、复制、修改、操作或显示这些数据。美国政府对国防部的授权仅限于 DFARS 的第 252.227-7015(b)(2014 年 2 月)条款中明确的权利。

商标信息

NetApp、NetApp 标识和 <http://www.netapp.com/TM> 上所列的商标是 NetApp, Inc. 的商标。其他公司和产品名 称可能是其各自所有者的商标。